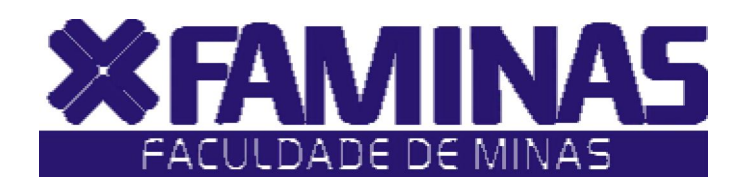

Este manual foi criado para auxiliá -lo na efetivação de sua matr ícula de Dependência on -line.

Para isso , você deverá seguir corretamente as instruções .

**Muriaé - MG**

Página 1 de 6

## **PROCESSOS PARA REALIZAÇÃO DA MATRÍCULA DE DEPENDÊNCIA ON-LINE 2010/2 1º PASSO:**

Acesse o **Portal Educacional** no site da FAMINAS no seguinte endereço www.faminas.edu.br, campus Muriaé, digite seus dados de acesso, login e senha, conforme as figuras indicadas abaixo:

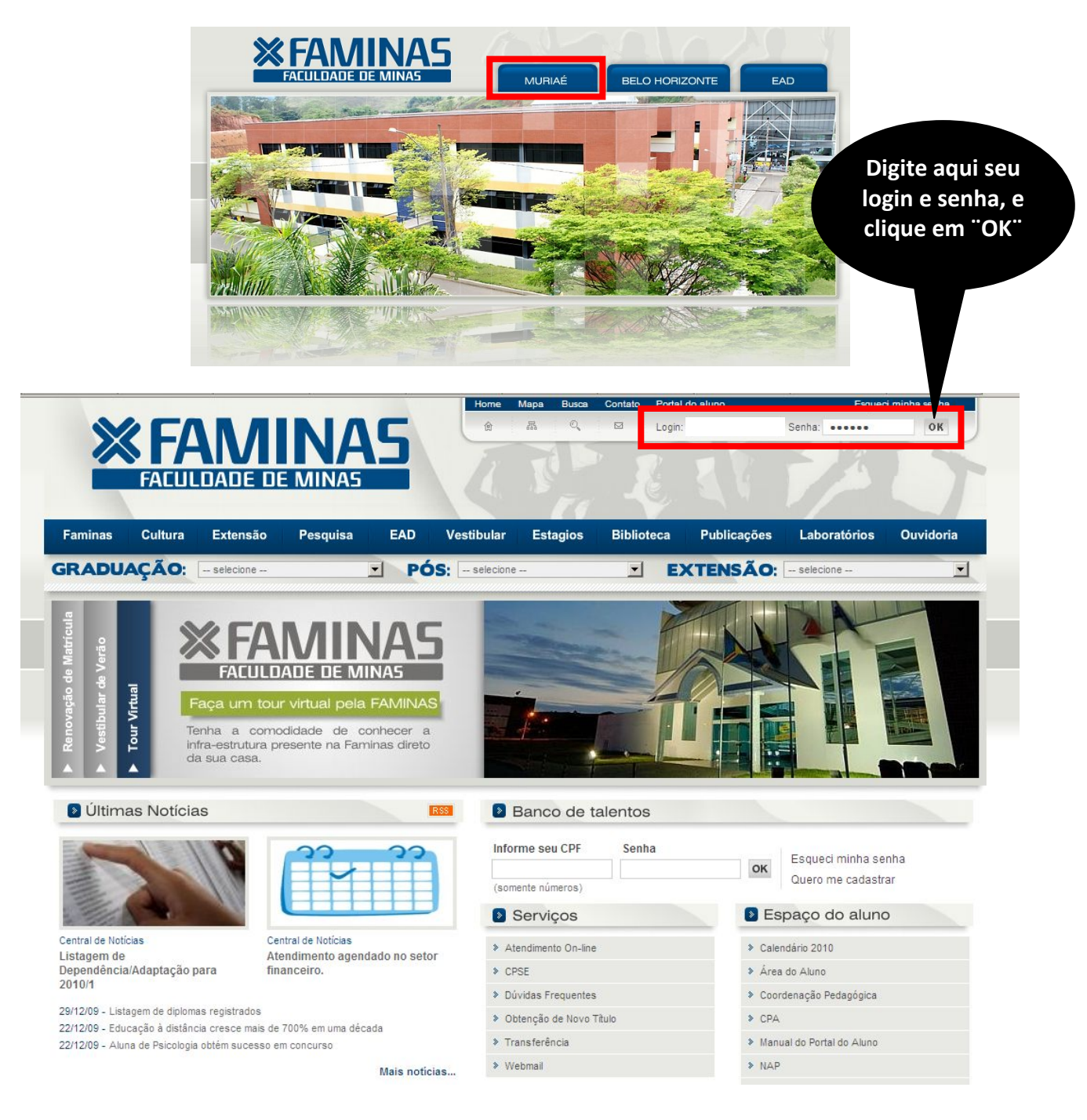

## **2º PASSO:**

Depois do primeiro passo, você terá acesso ao **ambiente principal do portal da FAMINAS.** Para continuar, clique na imagem que indica **Renovação de Matrícula**, localizada ao centro da tela. Em seguida, surgirá, a janela Seleção do Contexto Acadêmico.

**OBS:** Para acessar a janela PORTAL FAMINAS é preciso que seu Navegador esteja com o Bloqueador e Popup DESATIVADO. Para conferir essa opção vá ao Menu FERRAMENTAS de seu navegador, e em seguida em Bloqueadores de Pop-up.

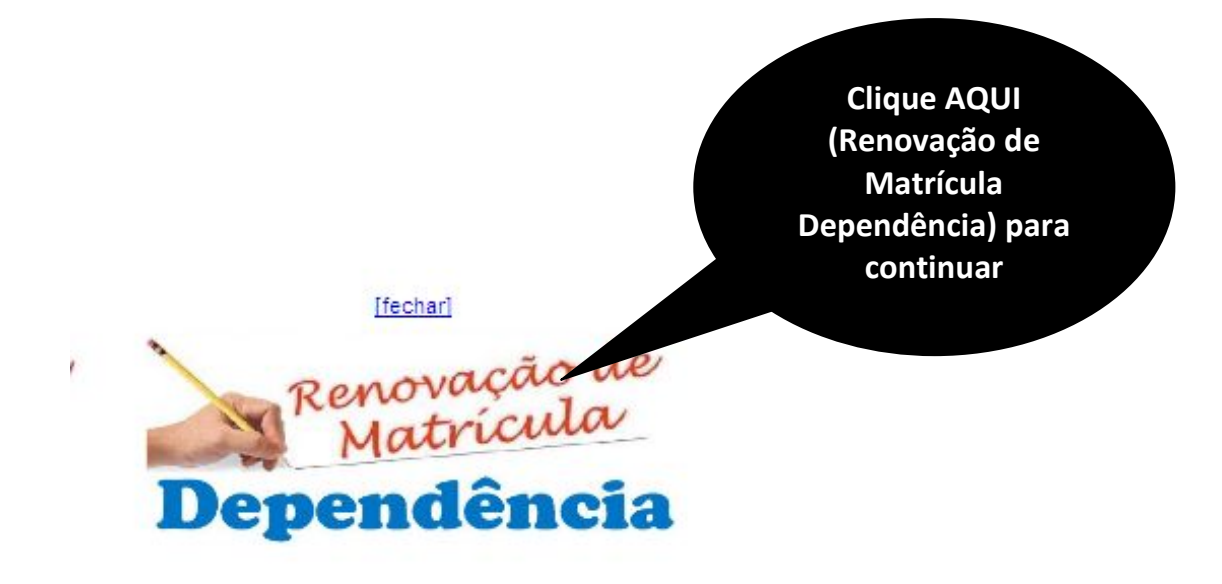

MATRÍCULA DE DEPENDÊNCIA / ADAPTAÇÃO 2010/2 Período de matrícula de dependência e/ou adaptação de 09/07/2010 a 15/07/2010, até o horário das 21 horas. Verifique a listagem das unidades de ensino ofertadas para o 2º semestre letivo de 2010, Clique aqui. Observação: As unidades de ensino de dependência e/ou adaptação que serão ofertadas no 2º semestre de 2010, não serão ofertadas no 1º semestre de 2011. Veja como fazer sua matrícula de dependên **Digite sua**  Entre com os dados abaixo, para iniciar a matrícula **matrícula e clique em**  N° de Matrícula **Enviar.**Enviar

## **4º PASSO:**

O aluno deverá selecionar a **Unidade de Ensino**, marcar a opção *Concordo com os termos do contrato*. Em seguida clique em **Gerar Boleto**.

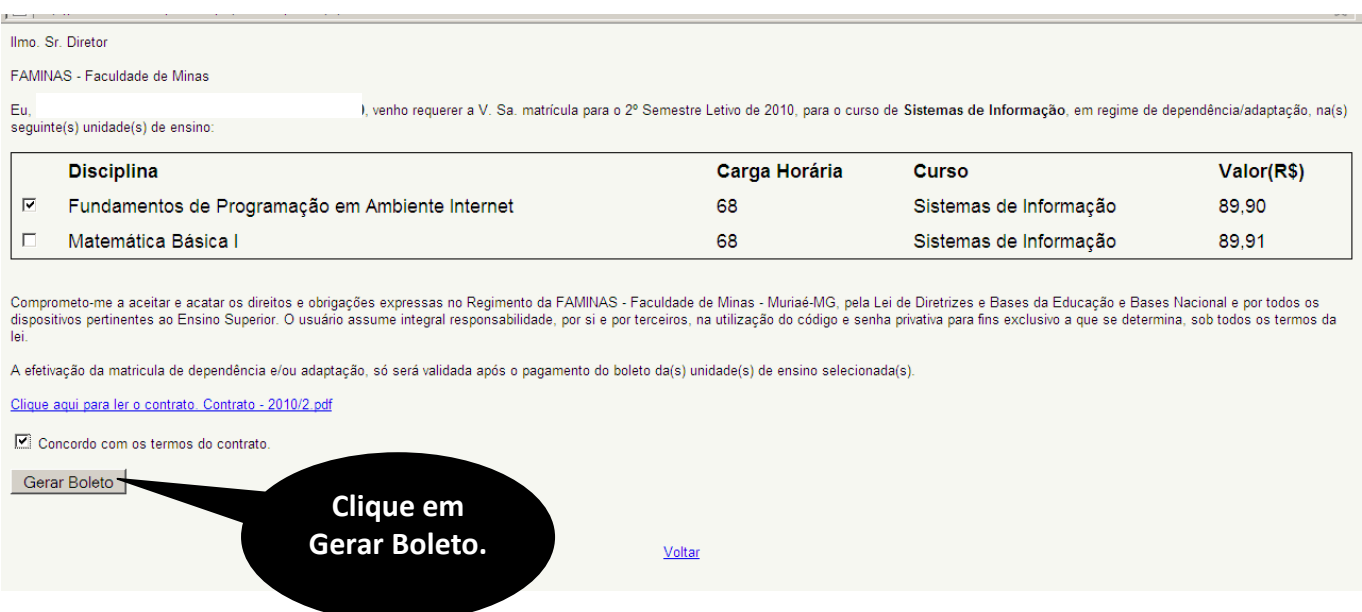

## **5º PASSO:**

Confira as informações no Boleto Bancário e clique em Imprimir Boleto.

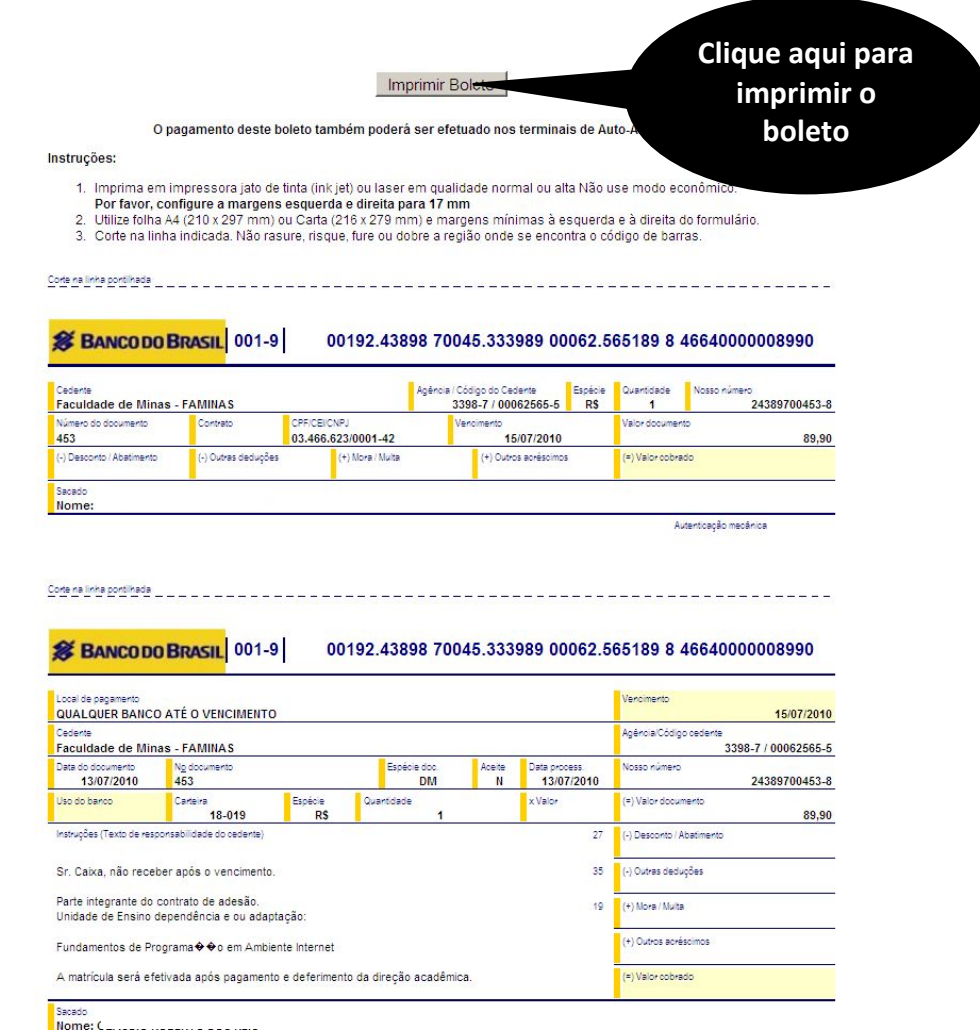

Após visualização, basta clicar na opção **IMPRIMIR**, conforme figura abaixo.

Mediante pagamento do Boleto Bancário, após dois dias úteis, a matrícula do aluno será efetivada em nosso sistema.

Parabéns, sua matrícula foi efetivada com sucesso!

Até lá e boas férias!

*Equipe de Tecnologia da Informação*